## How To Find The Version Of The Credit Card Interface

The version of the credit card interface is displayed in the lower right corner of the credit card pop up window. As you are processing a credit card payment, a window similar to the following appears. Note the current version in the lower right.

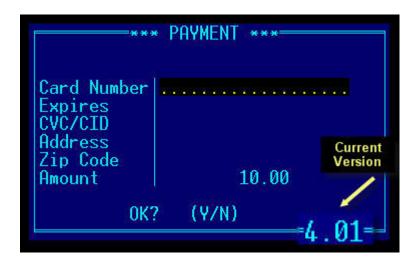